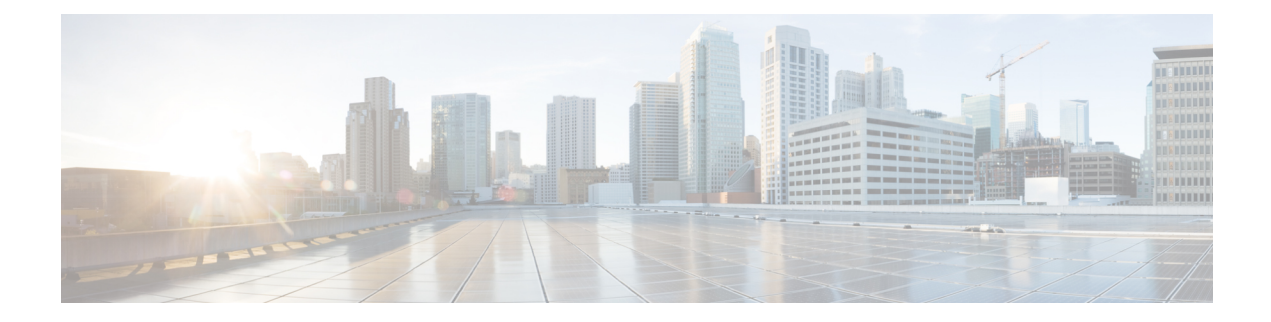

# **MPLS Point-to-Multipoint Traffic Engineering Support for Static Pseudowires**

The MPLS Point-to-Multipoint Traffic Engineering: Support for Static Pseudowires feature allows you to configure a point-to-multipoint pseudowire (PW) to transport Layer 2 traffic from a single source to one or more destinations. This feature provides traffic segmentation for Multiprotocol Label Switching (MPLS) Point-to-Multipoint Traffic Engineering (P2MP TE) tunnels.

The MPLS Point-to-Multipoint Traffic Engineering: Support for Static Pseudowires feature uses Layer 2 Virtual Private Network (L2VPN) static PWs to provide point-to-multipoint Layer 2 connectivity over an MPLS network to transport Layer 2 traffic. The static PW does not need Label Distribution Protocol (LDP).

- Finding Feature [Information,](#page-0-0) page 1
- Prerequisites for MPLS [Point-to-Multipoint](#page-1-0) Traffic Engineering Support for Static Pseudowires, page  $\mathcal{P}$
- Restrictions for MPLS [Point-to-Multipoint](#page-1-1) Traffic Engineering Support for Static Pseudowires, page [2](#page-1-1)
- Information About MPLS [Point-to-Multipoint](#page-2-0) Traffic Engineering Support for Static Pseudowires, [page](#page-2-0) 3
- How to Configure MPLS Point-to-Multipoint Traffic Engineering Support for Static Pseudowires, page [5](#page-4-0)
- Configuration Examples for MPLS [Point-to-Multipoint](#page-13-0) Traffic Engineering Support for Static [Pseudowires,](#page-13-0) page 14
- Additional [References,](#page-14-0) page 15
- Feature Information for MPLS Point-to-Multipoint Traffic Engineering Support for Static Pseudowires, [page](#page-15-0) 16

## <span id="page-0-0"></span>**Finding Feature Information**

Your software release may not support all the features documented in this module. For the latest caveats and feature information, see Bug [Search](http://www.cisco.com/cisco/psn/bssprt/bss) Tool and the release notes for your platform and software release. To find information about the features documented in this module, and to see a list of the releases in which each feature is supported, see the feature information table at the end of this module.

Use Cisco Feature Navigator to find information about platform support and Cisco software image support. To access Cisco Feature Navigator, go to [www.cisco.com/go/cfn.](http://www.cisco.com/go/cfn) An account on Cisco.com is not required.

## <span id="page-1-0"></span>**Prerequisites for MPLS Point-to-Multipoint Traffic Engineering Support for Static Pseudowires**

Before configuring the MPLS Point-to-Multipoint Traffic Engineering: Support for Static Pseudowires feature, ensure that the following prerequisites are met:

- If a Cisco 7600 device acts as a P2MP TE midpoint, it should be running Cisco IOS Release 15.0(1)S or later releases.
- The supervisor engine must support the egress replication.

## <span id="page-1-1"></span>**Restrictions for MPLS Point-to-Multipoint Traffic Engineering Support for Static Pseudowires**

- This feature is supported only on the Cisco 7600 series routers.
- This feature is supported only in the following attachment circuits:
	- ATM over MPLS
	- Scalable Ethernet over MPLS
	- PPP over MPLS
	- Frame Relay over MPLS
	- High-Level Data Link Control over MPLS
- Mapping of Layer 2 traffic onto P2MP TE tunnels is manually configured using the **xconnectpreferred** command. Traffic using static routes and xconnect fallback configuration is not supported.
- This feature does not support egress replication.
- This feature is not supported with label switched path (LSP) ping and trace.
- Fallback path configuration is not supported for P2MP static PW.

# <span id="page-2-0"></span>**Information About MPLS Point-to-Multipoint Traffic Engineering Support for Static Pseudowires**

### **Overview of MPLS Point-to-Multipoint Traffic Engineering Support for Static Pseudowires**

The MPLS Point-to-Multipoint Traffic Engineering: Support for Static Pseudowires feature transports Layer 2 traffic from a single source to one or more destinations. This feature has the following characteristics:

- It uses L2VPN static PWs to provide point-to-multipoint Layer 2 connectivity over an MPLS network to transport Layer 2 traffic.
- The segmentation for MPLS P2MP TE tunnels provided by this feature allows for applications such as video distribution and clock distribution (mobile backhaul).
- This feature is compatible with Cisco nonstop forwarding (NSF), stateful switchover (SSO). See NSF/SSO—MPLS TE and RSVP Graceful Restart and MPLS Point-to-Multipoint Traffic Engineering for information on configuring NSF/SSO with this feature.
- In this implementation, the PW is bidirectional, in accordance with the Framework and [Requirements](http://tools.ietf.org/html/draft-ietf-l2vpn-vpms-frmwk-requirements-02) for Virtual Private [Multicast](http://tools.ietf.org/html/draft-ietf-l2vpn-vpms-frmwk-requirements-02) Service .

### **VC Label Collisions**

This feature does not support context-specific label spaces. When configuring the MPLS Point-to-Multipoint Traffic Engineering: Support for Static Pseudowires feature, ensure that local bindings are unique. Otherwise, traffic unintentionally merges. In the figure below, both PWs share router PE 3 as an endpoint. The local label on each PW is 16, which causes a collision.

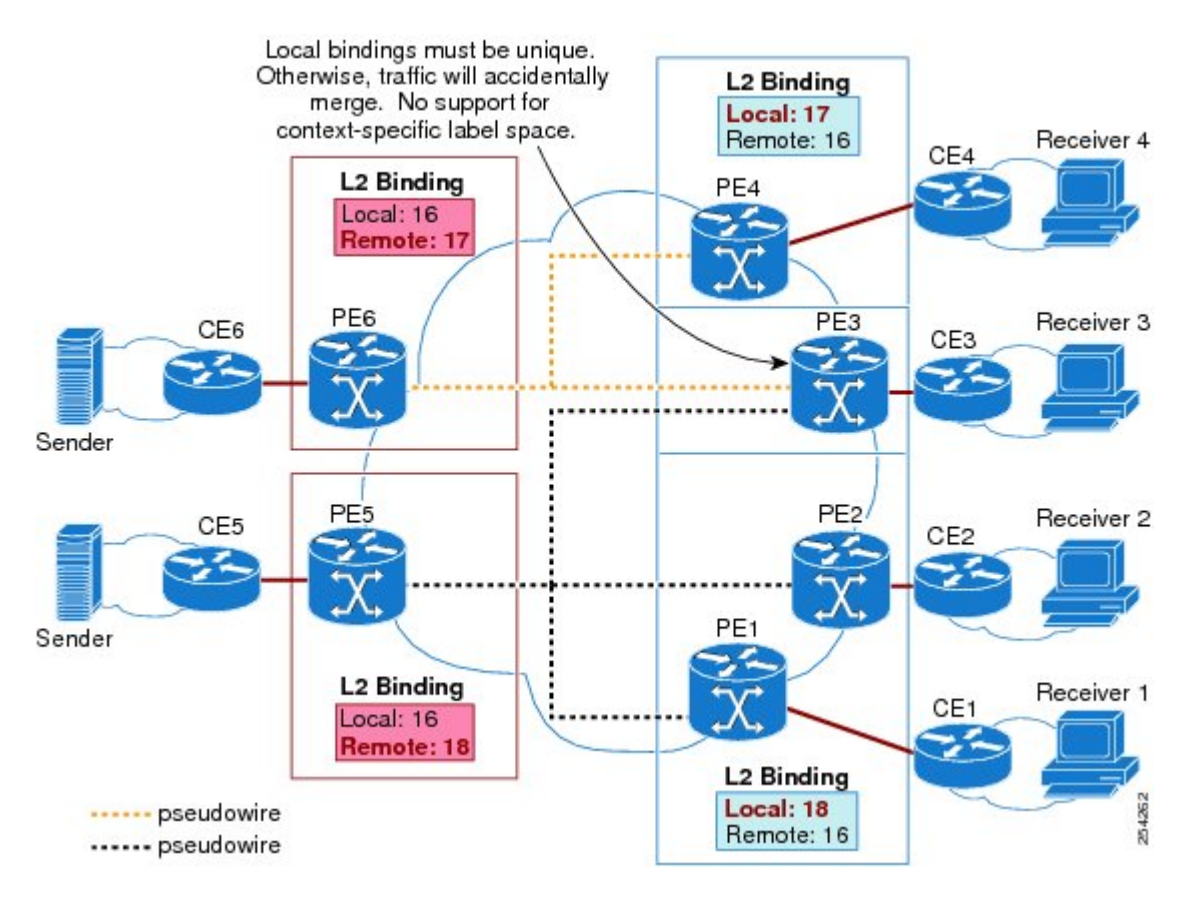

#### **Figure 1: Avoiding VC Label Collisions**

### **Label Spoofing**

For P2MP static PWs, there is no signaling protocol to verify that the labels are configured correctly on either end. If the labels are not configured correctly, traffic might go to the wrong destinations. Because the traffic going into wrong destinations is a multicast confutation, scalability might be impacted.

The P2MP static PW does not have a context-specific label in the upstream direction and does not use a signaling protocol. Therefore, it is possible to spoof a PW label and route the traffic to the wrong destination. If a PW label is spoofed at the headend, it cannot be validated at the tailend, because the MPLS lookup at the tailend is performed on the global table. So if a spoofed label exists in the global table, traffic is routed to the wrong destination: customer equipment (CE).

The same situation can happen if the user incorrectly configures the static PW label. If the wrong PW label is configured, traffic goes to the wrong destination (CE).

The figure below shows PW label allocation with no context-specific label space.

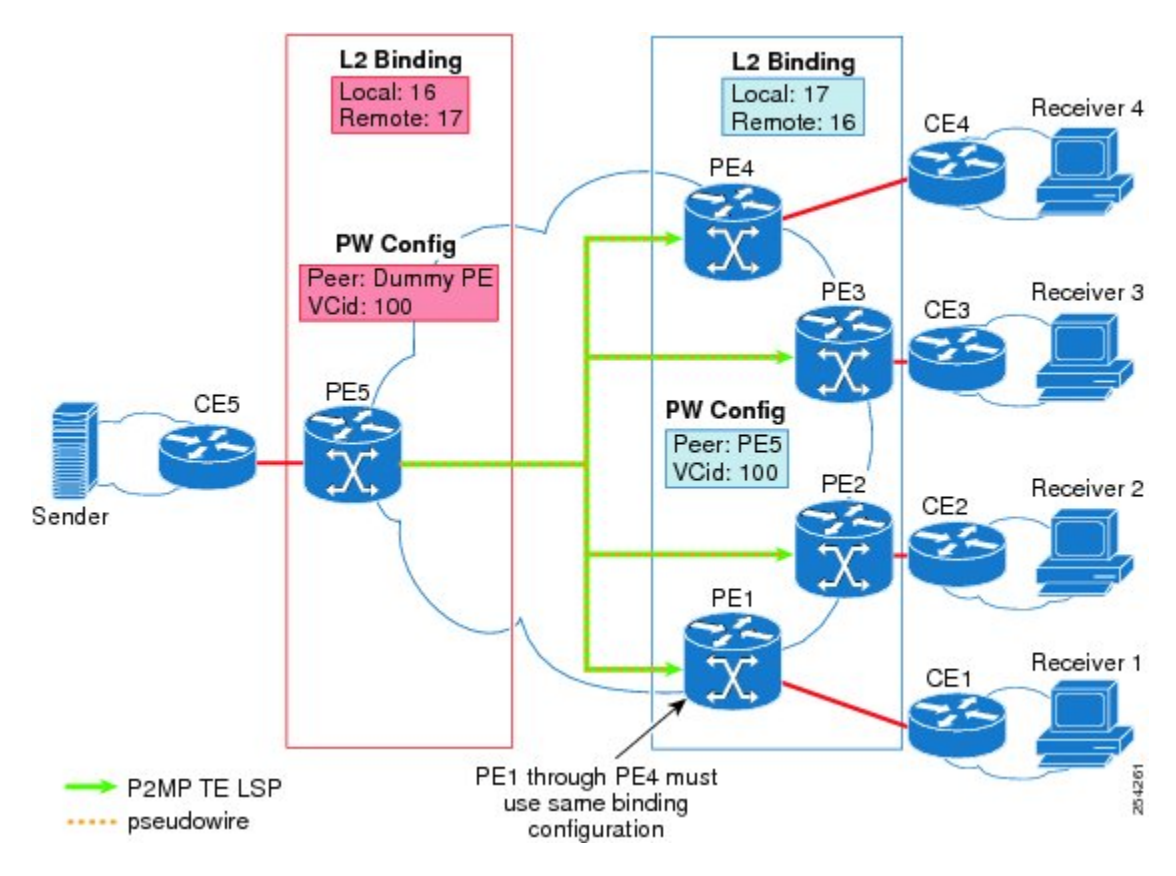

**Figure 2: PW Label Allocation with No Context-Specific Label Space**

# <span id="page-4-1"></span><span id="page-4-0"></span>**How to Configure MPLS Point-to-Multipoint Traffic Engineering Support for Static Pseudowires**

### **Configuring the Headend Routers**

Perform this task to configure the headend routers. This task involves the following actions:

- Configuring a fake peer IP address as part of the **xconnect** command. It is very important that this IP address be reserved by the network domain administrator so that it is not used by any other routers in the network.
- Configuring a P2MP static PW using the preferred path configuration. In the PW class, the tunnel interface is specified as the preferred path and the fallback path is disabled.

See the following documents for more information:

• AToM Static Pseudowire [Provisioning](http://www.cisco.com/en/US/docs/ios/mpls/configuration/guide/mp_atom_pseud_prov.html)

• MPLS [Point-to-Multipoint](http://www.cisco.com/en/US/docs/ios/mpls/configuration/guide/mp_te_p2mp.html) Traffic Engineering

#### **SUMMARY STEPS**

- **1. enable**
- **2. configure terminal**
- **3. pseudowire-class** *class-name*
- **4. encapsulation mpls**
- **5. protocol none**
- **6. preferred-path** [**interfacetunnel***tunnel-number*][**disable-fallback**]
- **7. exit**
- **8. interface tunnel** *number*
- **9. ip unnumbered loopback** *number*
- **10. tunnel mode mpls traffic-eng point-to-multipoint**
- **11. tunnel destination list mpls traffic-eng** {**identifier***dest-list-id* | **name***dest-list-name*}
- **12. exit**
- **13. interface loopback** *number*
- **14. ip address** [*ip-addressmask* [**secondary**]]

**15. exit**

- **16. interface ethernet** *number*
- **17. no ip address** [*ip-addressmask* [**secondary**]]
- **18. no keepalive** [*period* [*retries*]]
- **19. xconnect** *peer-ip-address vcid* **encapsulation mpls manual pw-class** *class-name*
- **20. mpls label** *local-pseudowire-label remote-pseudowire-label*
- **21. mpls control-word**
- **22. end**

#### **DETAILED STEPS**

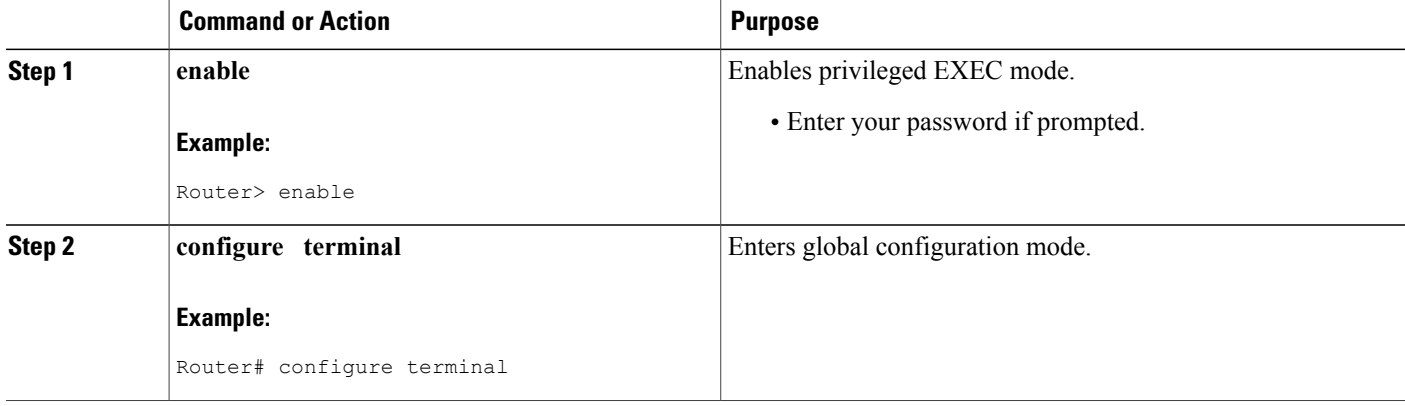

 $\overline{\phantom{a}}$ 

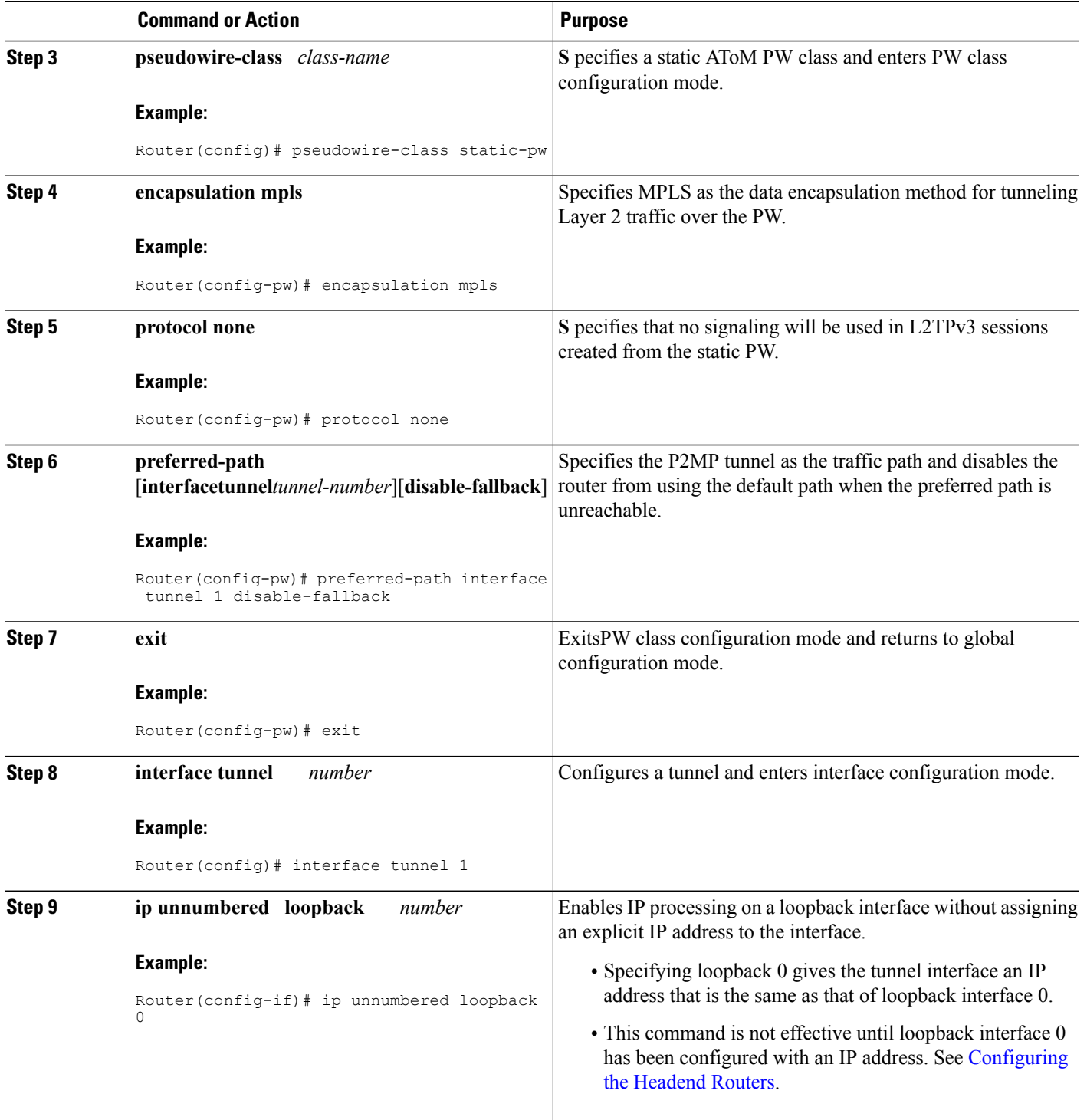

T

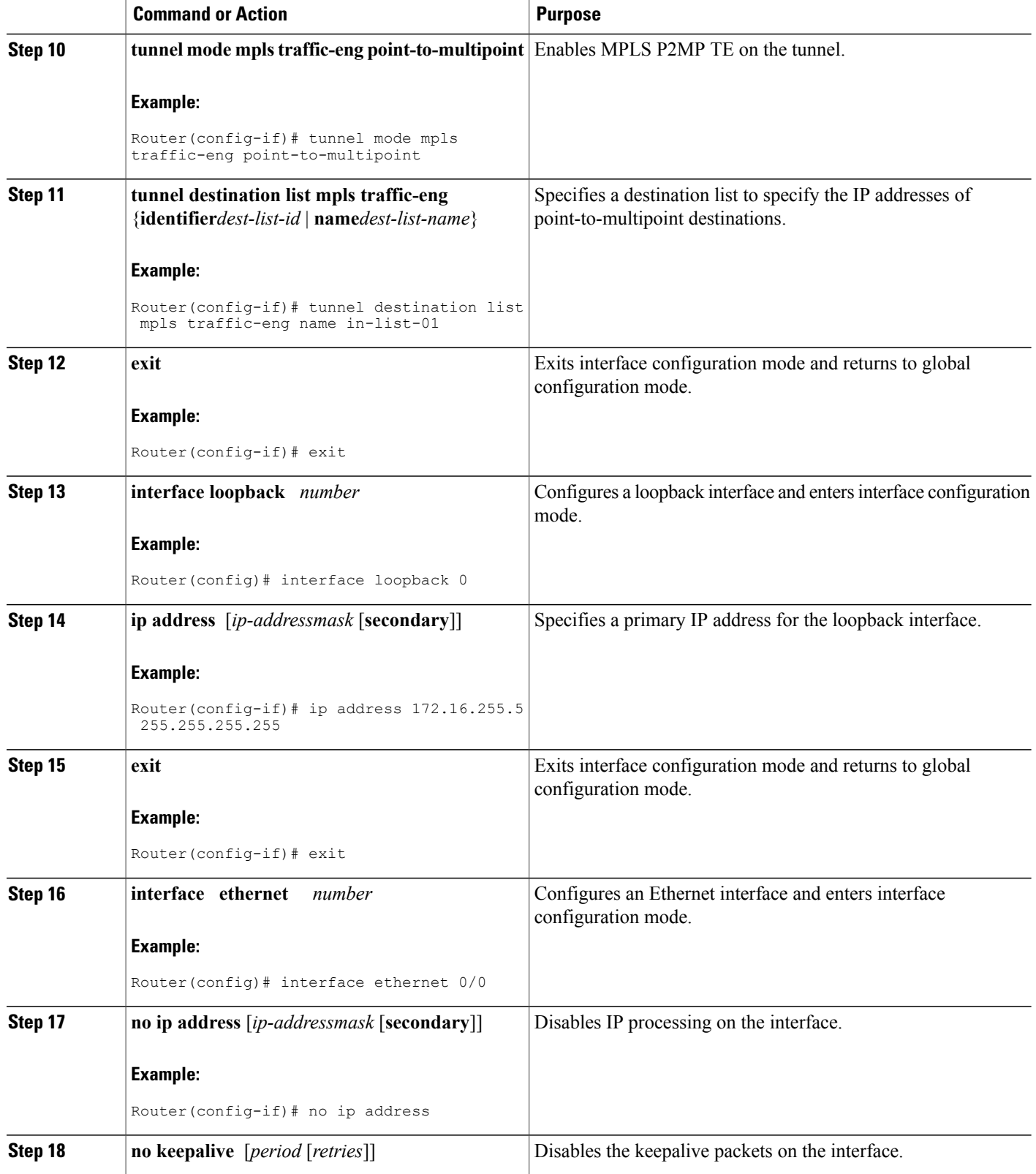

 $\mathbf I$ 

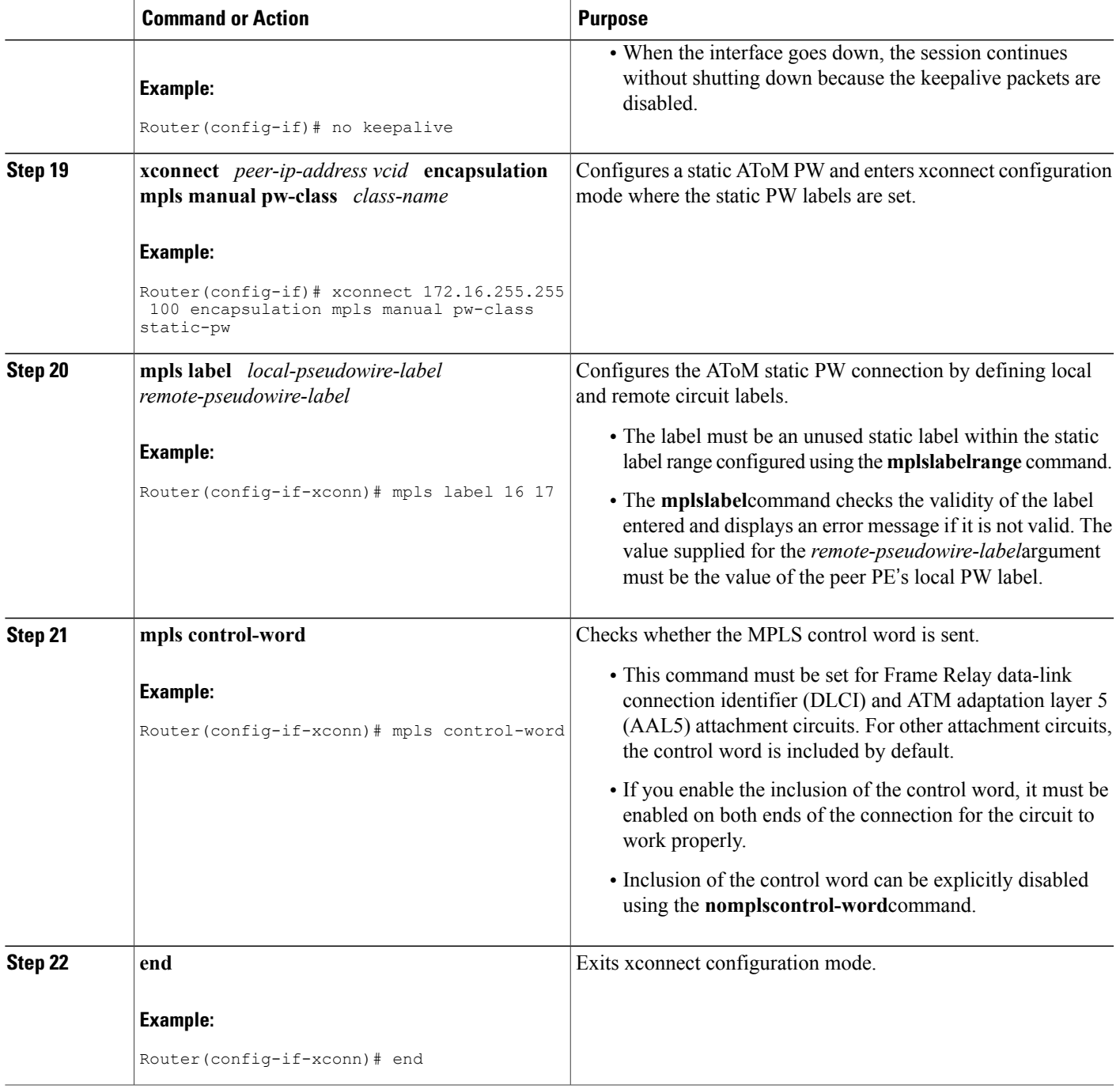

### **Configuring the Tailend Routers**

#### **SUMMARY STEPS**

- **1. enable**
- **2. configure terminal**
- **3. pseudowire-class** *class-name*
- **4. encapsulation mpls**
- **5. protocol none**
- **6. exit**
- **7. interface loopback** *number*
- **8. ip address** [*ip-addressmask* [**secondary**]]
- **9. exit**
- **10. interface ethernet** *number*
- **11. no ip address** [*ip-addressmask* [**secondary**]]
- **12. no keepalive** [*period* [*retries*]]
- **13. xconnect** *peer-ip-address vcid* **encapsulation mpls manual pw-class** *class-name*
- **14. mpls label** *local-pseudowire-label remote-pseudowire-label*
- **15. mpls control-word**
- **16. end**

#### **DETAILED STEPS**

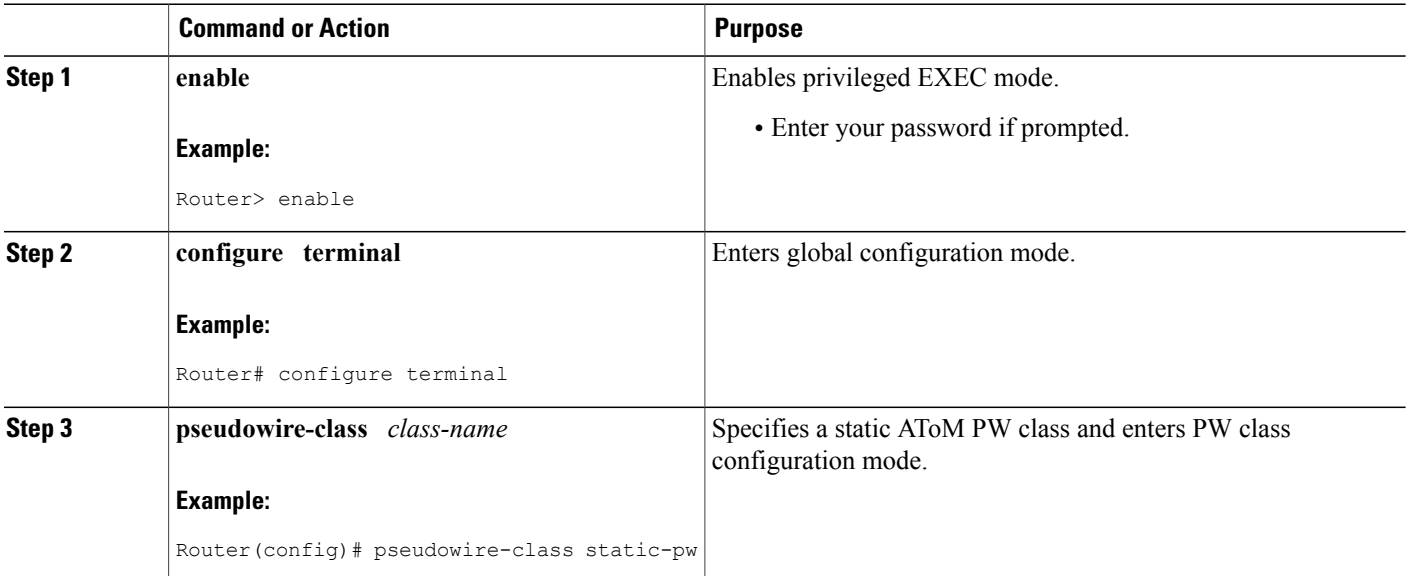

 $\overline{\phantom{a}}$ 

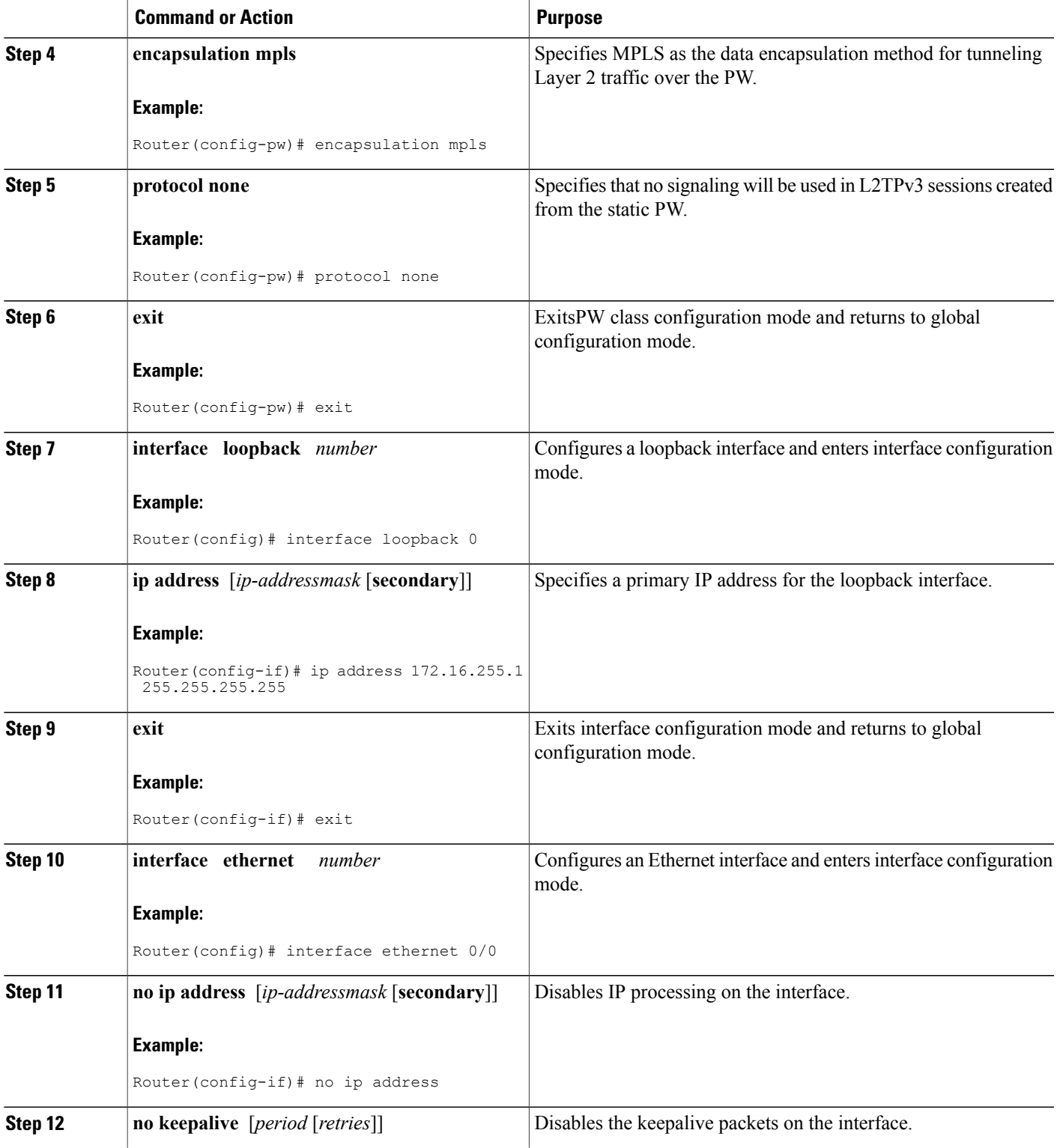

T

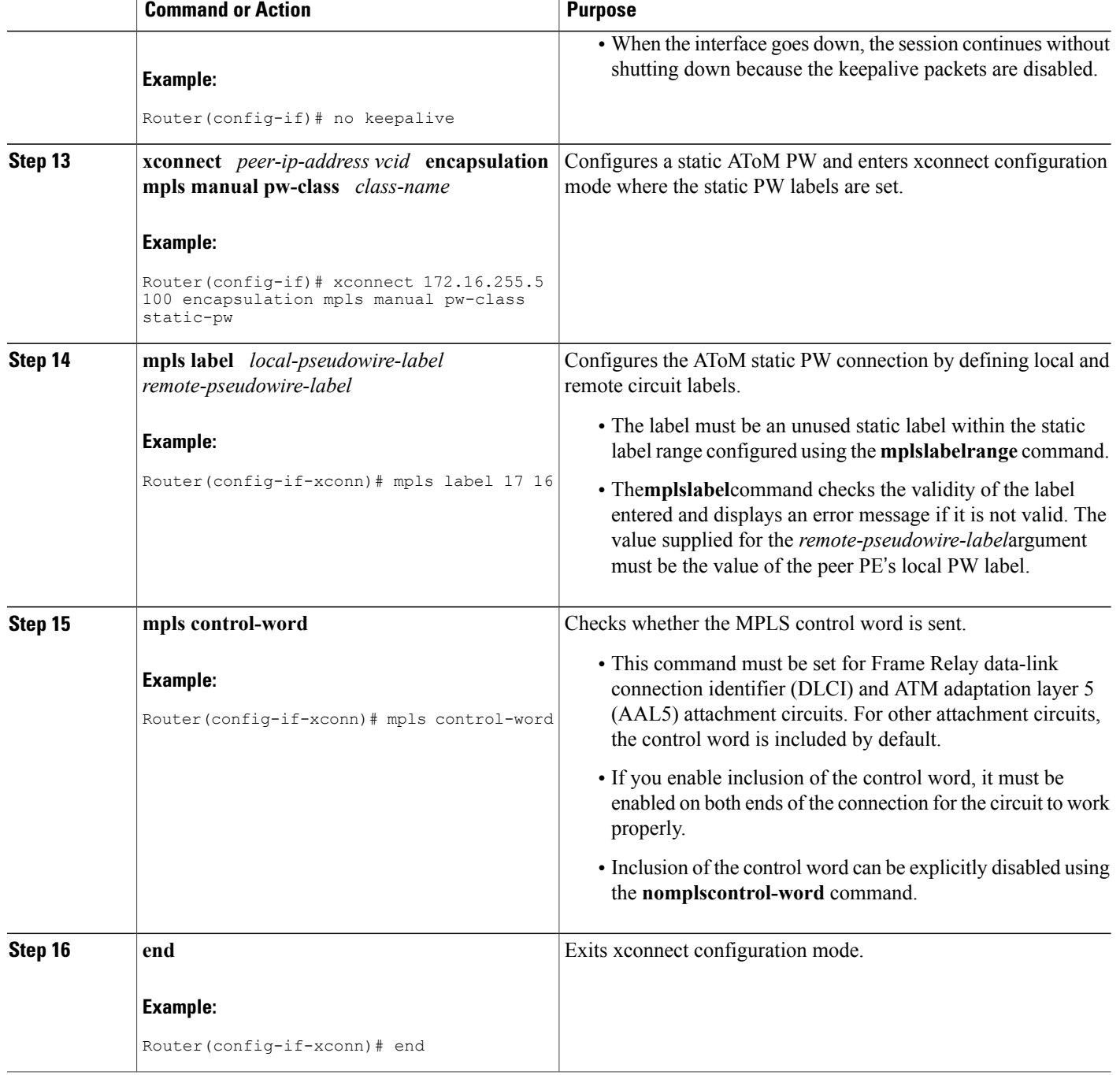

### **Verifying the Static PW Configuration**

To verify the L2VPN static PW configuration, use the **showrunning-config** EXEC command. To verify that the L2VPN static PW was provisioned correctly, use the **showmplsl2transportvcdetail**and **pingmplspseudowire**EXEC commands as described in the following steps.

#### **SUMMARY STEPS**

- **1. show mpls l2transport vc detail**
- **2. ping mpls pseudowire** *ipv4-address* **vc-id** *vc-id*

#### **DETAILED STEPS**

#### **Step 1 show mpls l2transport vc detail**

For nonstatic PW configurations, this command lists the type of protocol used to send the MPLS labels (such as LDP). For static PW configuration, the value of the signaling protocol field should be Manual.

The following is sample output from the **showmplsl2transportvcdetail**command:

#### **Example:**

```
Router# show mpls l2transport vc detail
Local interface: Et1/0 up, line protocol up, Ethernet up
  Destination address: 10.0.1.1, VC ID: 200, VC status: up
    Output interface: Et3/0, imposed label stack {17}
    Preferred path: not configured
    Default path:
    Next hop: 10.0.0.2
  Create time: 00:27:27, last status change time: 00:27:24
  Signaling protocol: Manual
    MPLS VC labels: local 17, remote 17
    Group ID: local 0, remote 0
    MTU: local 1500, remote 1500
  Sequencing: receive disabled, send disabled
  VC statistics:
    packet totals: receive 193, send 193<br>byte totals: receive 19728, send 2
                   receive 19728, send 23554
    packet drops: receive 0, send 0
```
#### **Step 2 ping mpls pseudowire** *ipv4-address* **vc-id** *vc-id*

Because there is no directed control protocol exchange of parameters on a static PW, both ends of the connection must be correctly configured. One way to detect mismatch of labels or control word options is to send an MPLS PW LSP ping command as part of the configuration task, and then reconfigure the connection if problems are detected. An exclamation mark (!) is displayed when the **ping** command is successfully sent to its destination.

The following is sample output from the **pingmplspseudowire**command:

#### **Example:**

```
Router# ping mpls pseudowire 10.7.1.2 vc-id 1001
Sending 5, 100-byte MPLS Echos to 10.7.1.2,
      timeout is 2 seconds, send interval is 0 msec:
Codes: '!' - success, 'Q' - request not sent, '.' - timeout,
   'L' - labeled output interface, 'B' - unlabeled output interface,
   'D' - DS Map mismatch, 'F' - no FEC mapping, 'f' - FEC mismatch,
   'M' - malformed request, 'm' - unsupported tlvs, 'N' - no label entry,
```

```
'P' - no rx intf label prot, 'p' - premature termination of LSP,
   'R' - transit router, 'I' - unknown upstream index,
   'X' - unknown return code, 'x' - return code 0
Type escape sequence to abort.
!!!!!
Success rate is 100 percent (5/5), round-trip min/avg/max = 1/2/4 ms
```
## <span id="page-13-0"></span>**Configuration Examples for MPLS Point-to-Multipoint Traffic Engineering Support for Static Pseudowires**

### **Example Configuring the Headend Router (PE5)**

In the following sample configuration of the headend router, note the following:

- The **preferred-pathinterfacetunnel1**command specifies the P2MP tunnel as the preferred path.
- The**tunnelmodemplstraffic-engpoint-to-multipoint** command enables the P2MP tunnel.
- The**mplslabel**command defines the static binding.
- The **xconnect**command creates a dummy peer.

```
Router(config)# pseudowire-class STATIC-PW
Router(config-pw-class)# encapsulation mpls
Router(config-pw-class)# protocol none
Router(config-pw-class)# preferred-path interface Tunnel1
!
Router(config)# interface Tunnel1
Router(config-if)# description PE5->PE1,PE2,PE3,PE4-EXCIT
Router(config-if)# ip unnumbered loopback 0
Router(config-if)# tunnel mode mpls traffic-eng point-to-multipoint
Router(config-if)# tunnel destination list mpls traffic-eng name P2MP-EXCIT-DST-LIST
Router(config-if)# tunnel mpls traffic-eng priority 7 7
Router(config-if)# tunnel mpls traffic-eng bandwidth 10000
!
Router(config)# interface loopback 0
Router(config-if)# ip address 172.16.255.5 255.255.255.255
!
Router(config)# interface ethernet 0/0
Router(config-if)# description CONNECTS to CE5
Router(config-if)# no ip address
Router(config-if)# no keepalive
Router(config-if)# xconnect 172.16.255.255 100 encapsulation mpls manual pw-class static-pw
Router(config-if-xconn)# mpls label 16 17
Router(config-if-xconn)# mpls control-word
!
```
### **Example Configuring the Tailend Router (PE1)**

In the following sample configuration of the tailend router, note the following:

- All the tailend routers must use the same binding configuration.
- The **xconnect**command must always be configured on tailend routers.

```
Router(config)# pseudowire-class static-pw
Router(config-pw-class)# encapsulation mpls
Router(config-pw-class)# protocol none
!
Router(config)# interface loopback 0
Router(config-if)# ip address 172.16.255.1 255.255.255.255
!
Router(config)# interface ethernet 0/0
Router(config-if)# description CONNECTS TO CE1
Router(config-if)# no ip address
Router(config-if)# no keepalive
Router(config-if)# xconnect 172.16.255.5 100 encapsulation mpls manual pw-class static-pw
Router(config-if-xconn)# mpls label 17 16
Router(config-if-xconn)# mpls control-word
!
```
## <span id="page-14-0"></span>**Additional References**

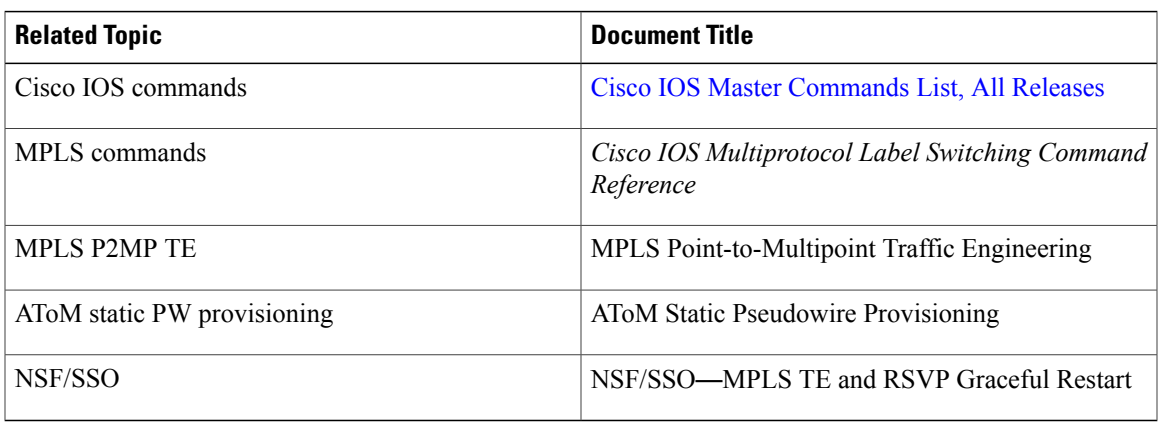

#### **Related Documents**

#### **Standards**

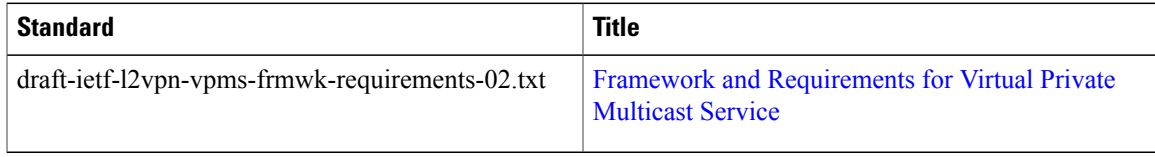

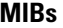

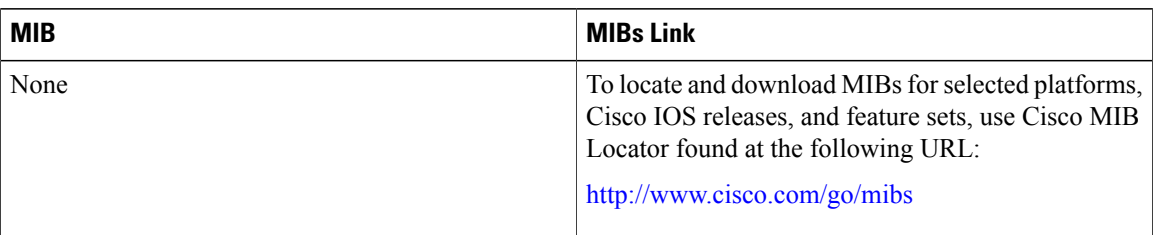

#### **RFCs**

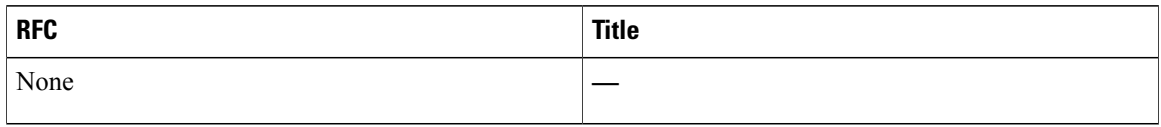

#### **Technical Assistance**

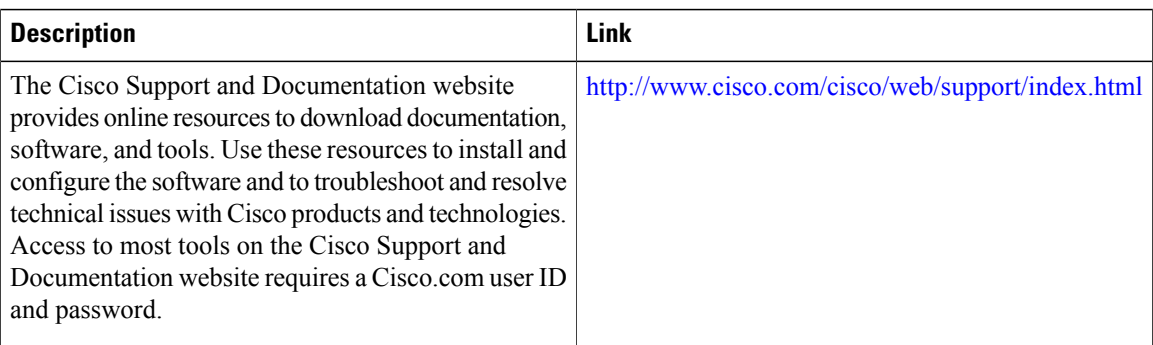

# <span id="page-15-0"></span>**Feature Information for MPLS Point-to-Multipoint Traffic Engineering Support for Static Pseudowires**

The following table provides release information about the feature or features described in this module. This table lists only the software release that introduced support for a given feature in a given software release train. Unless noted otherwise, subsequent releases of that software release train also support that feature.

Use Cisco Feature Navigator to find information about platform support and Cisco software image support. To access Cisco Feature Navigator, go to [www.cisco.com/go/cfn.](http://www.cisco.com/go/cfn) An account on Cisco.com is not required.

 $\mathbf I$ 

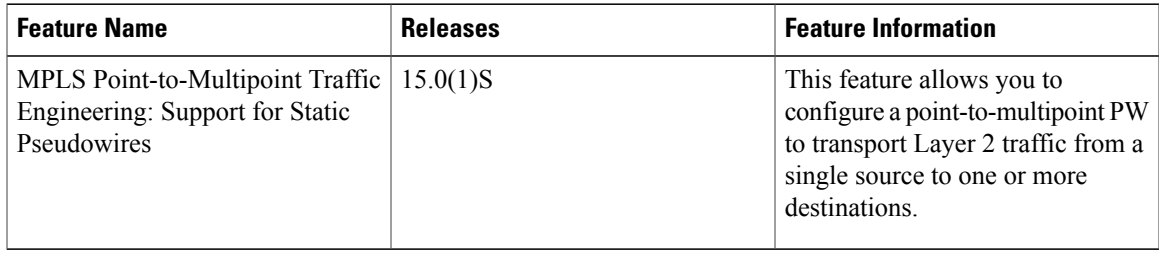

#### **Table 1: Feature Information for MPLS Point-to-Multipoint Traffic Engineering: Support for Static Pseudowires**

 $\mathbf I$ 

**Feature Information for MPLS Point-to-Multipoint Traffic Engineering Support for Static Pseudowires**